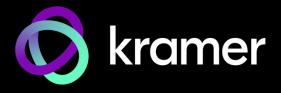

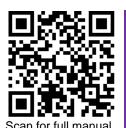

### **DSP-62-UC Quick Start Guide**

This guide helps you install and use your DSP-62-UC for the first time.

Go to <a href="https://www.kramerav.com/downloads/DSP-62-UC">www.kramerav.com/downloads/DSP-62-UC</a> to download the latest user manual and check if firmware upgrades are available.

## Step 1: Check what's in the box

- 1 Quick start guide

- 1 Bracket set

### Step 2: Get to know your DSP-62-UC

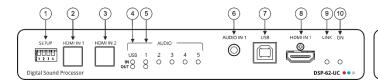

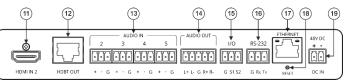

| #  | Feature                                                                          |                             | Function                                                                                                    |  |
|----|----------------------------------------------------------------------------------|-----------------------------|----------------------------------------------------------------------------------------------------|--|
| 1  | SETUP DIP-switches                                                               |                             | Do not change DIP-switch settings (not for use)! DIP-switches 1 and 2 are always set to ON (down) and DIP-switches 3 and 4 are always set to OFF (up).                                        |  |
| 2  | HDMI IN 1 Button                                                                 |                             | Press to select HDMI IN 1 input (on the front panel).                                                                                                    |  |
| 3  | HDMI IN 2 Button                                                                 |                             | Press to select HDMI IN 2 input (on the rear panel).                                                                                                    |  |
| 4  | AUDIO LEDs                                                                       | USB IN                      | Lights green when an audio source is received from the USB host port.                                                                                                    |  |
|    |                                                                                  | USB OUT                     | Lights green when an audio signal is sent to the USB host port.                                                                                                    |  |
| 5  |                                                                                  | IN (1 to 5)                 | Lights green when a signal is present, lights red when clipping is detected.  For IN 2 to IN 5, when connecting a microphone and setting to Mic mode via the embedded web pages, lights blue. |  |
|    |                                                                                  | OUT 1                       | Lights green when a signal is present, lights red when clipping is detected.                                                                                                    |  |
| 6  | AUDIO IN 1 3.5m                                                                  | m Mini Jack                 | Connect to an unbalanced audio source.                                                                                                    |  |
| 7  | USB Type B Bi-directional Host Port                                              |                             | Connect to an audio source or acceptor.                                                                                                    |  |
| 8  | HDMI IN 1 Connector                                                              |                             | Connect to an HDMI source.                                                                                                    |  |
| 9  | LINK LED                                                                         |                             | Lights green when a link with the receiver is established.                                                                                                    |  |
| 10 | ON LED                                                                           |                             | Lights green when the device is powered by power supply.                                                                                                    |  |
|    |                                                                                  |                             | Lights blue when provides PoE (PSE).                                                                                                    |  |
|    |                                                                                  |                             | Lights orange when powered by PoE (PD).                                                                                                    |  |
| 11 | HDMI IN 2 Connector                                                              |                             | Connect to an HDMI source.                                                                                                    |  |
| 12 |                                                                                  | ector with POE (PD & PSE)   | Connect to an HDBT receiver.                                                                                                    |  |
| 13 | AUDIO IN 3-pin Terminal Block Connectors (2 to 5)                                |                             | Connect to up to 4 mono balanced audio sources (mono or mic level with selectable 48V).                                                                                                    |  |
| 14 | AUDIO OUT 5-pin Terminal Block Connector                                         |                             | Connect to a stereo balanced audio acceptor.                                                                                                    |  |
| 15 | I/O Terminal Block Connectors (1 to 2)                                           |                             | Connect to up to two sensors, switches, LEDs, or relays.                                                                                                    |  |
| 16 | RS-232 (G, Rx, T                                                                 | x) Terminal Block Connector | Connect to a PC/serial controller                                                                                                    |  |
| 17 | ETHERNET RJ-4                                                                    | 15 Connector                | Connect to a PC via a LAN.                                                                                                    |  |
| 18 | RESET Recesse                                                                    | d Button                    | Press and hold while powering the device to reset to factory default values, including IP settings.                                                                                           |  |
| 19 | 48V DC Power Connector Connect to the power supply and to the mains electricity. |                             |                                                                                                    |  |

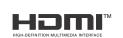

N: 2900-301618QS

### Step 3: Mount DSP-62-UC

Install DSP-62-UC using one of the following methods:

- Attach the rubber feet and place the unit on a flat surface.
- Fasten a bracket (included) on each side of the unit and attach it to a flat surface (see <a href="https://www.kramerav.com/downloads/DSP-62-UC">www.kramerav.com/downloads/DSP-62-UC</a>).

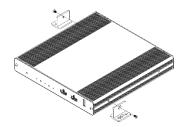

 Mount the unit in a rack using the recommended rack adapter

(see www.kramerav.com/product/DSP-62-UC).

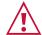

- Ensure that the environment (e.g., maximum ambient temperature & air flow) is compatible for the device.
- Avoid uneven mechanical loading.
- Appropriate consideration of equipment nameplate ratings should be used for avoiding overloading of the circuits.
- · Reliable earthing of rack-mounted equipment should be maintained.

### Step 4: Connect inputs and outputs

Always switch OFF the power on each device before connecting it to your DSP-62-UC.

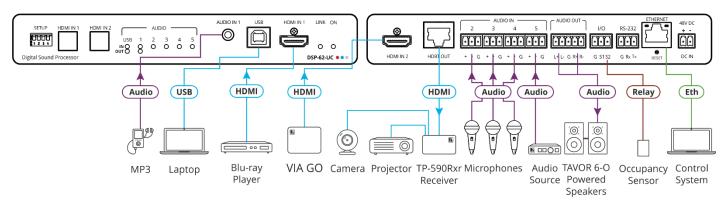

#### Connecting the audio output

To a balanced stereo audio acceptor:

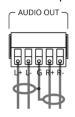

To an unbalanced stereo audio acceptor:

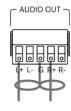

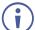

To achieve specified extension distances, use the recommended Kramer cables available at <a href="https://www.kramerav.com/product/DSP-62-UC">www.kramerav.com/product/DSP-62-UC</a>. Using third-party cables may cause damage!

### Step 5: Connect power

Connect the 48V DC power cord to DSP-62-UC and plug it into the mains electricity (unless powered by PoE).

Safety Instructions (See <a href="https://www.kramerav.com">www.kramerav.com</a> for updated safety information)

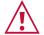

#### Caution:

- For products with relay terminals and GPI\O ports, please refer to the permitted rating for an external connection, located next to the terminal or in the User Manual.
- There are no operator serviceable parts inside the unit.

#### Warning:

- Use only the power cord that is supplied with the unit.
- Disconnect the power and unplug the unit from the wall before installing.

# Step 6: Operate DSP-62-UC

Operate DSP-62-UC via:

- Embedded web pages via the Ethernet.
- RS-232 serial commands transmitted by a touch screen system, PC, or other serial controller.

| RS-232 Control / Protocol 3000                                                                |     |                                           |                 |             |  |  |  |  |
|-----------------------------------------------------------------------------------------------|-----|-------------------------------------------|-----------------|-------------|--|--|--|--|
| Baud Rate:                                                                                    | 11: | 5,200                                     | Parity:         | None        |  |  |  |  |
| Data Bits:                                                                                    |     |                                           | Command Format: | ASCII       |  |  |  |  |
| Stop Bits:                                                                                    |     |                                           |                 |             |  |  |  |  |
| Example: (adjust analog audio output 1 to "-10dB"): #x-aud-lvl out.analog_audio.1.audio.1,-10 |     |                                           |                 |             |  |  |  |  |
| Default Ethernet Parameters (Set to DHCP ON)                                                  |     |                                           |                 |             |  |  |  |  |
| Fallback IP Address:                                                                          |     | 2.168.1.39                                | UDP Port #:     | 50000       |  |  |  |  |
| Subnet mask: 255                                                                              |     | 5.255.0.0                                 | TCP Port #:     | 5000        |  |  |  |  |
| Gateway: 192                                                                                  |     | 2.168.0.1                                 | User/Password   | Admin/Admin |  |  |  |  |
| Factory Reset                                                                                 |     |                                           |                 |             |  |  |  |  |
| Recessed Button                                                                               |     | Press and hold while powering the device. |                 |             |  |  |  |  |
| Protocol 3000:                                                                                |     | "#factory" command.                       |                 |             |  |  |  |  |
| Web Pages:                                                                                    |     | In the Settings page, click Reset.        |                 |             |  |  |  |  |

The terms HDMI, HDMI High-Definition Multimedia Interface, and the HDMI Logo are trademarks or registered trademarks of HDMI Licensing Administrator, Inc.

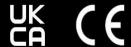

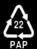